# TmL Architecture

June 10th, 2008

#### Current Architecture

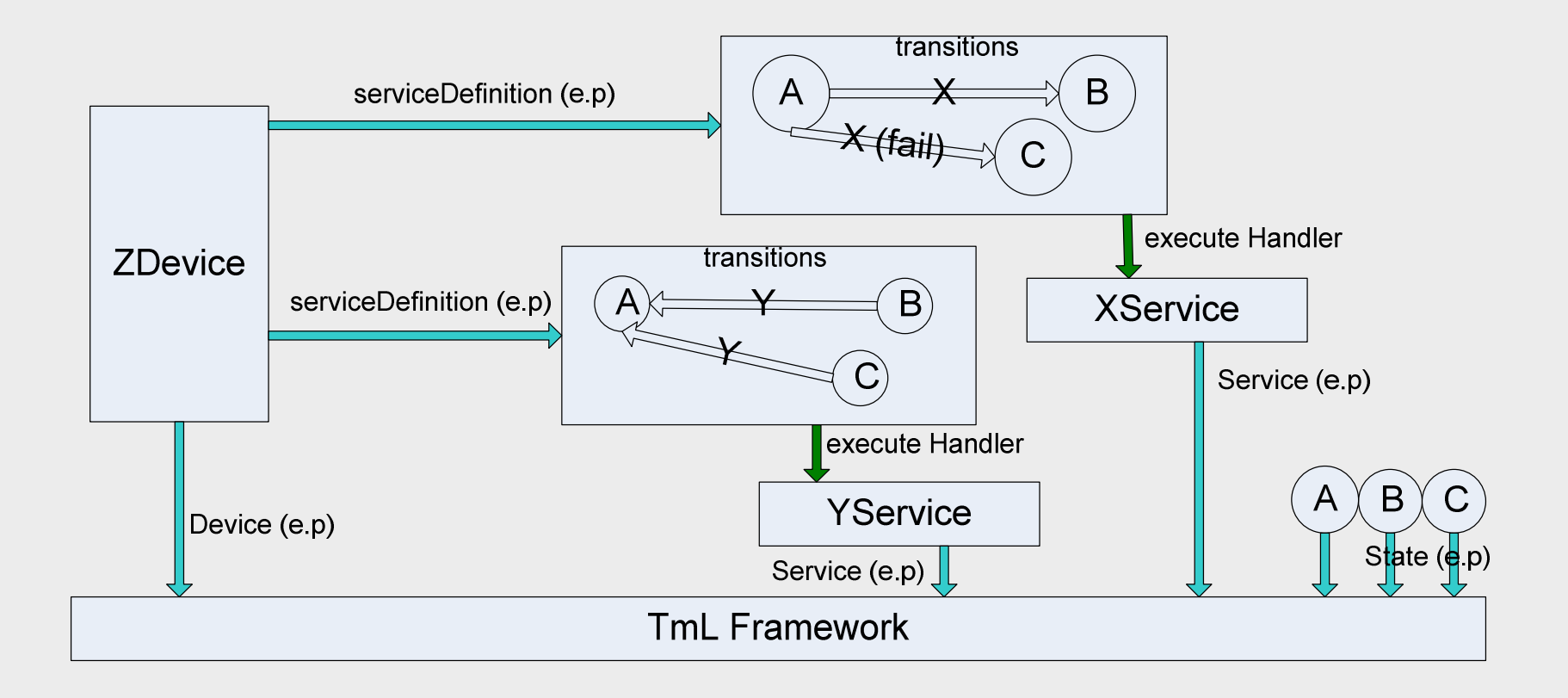

### Properties Mechanism

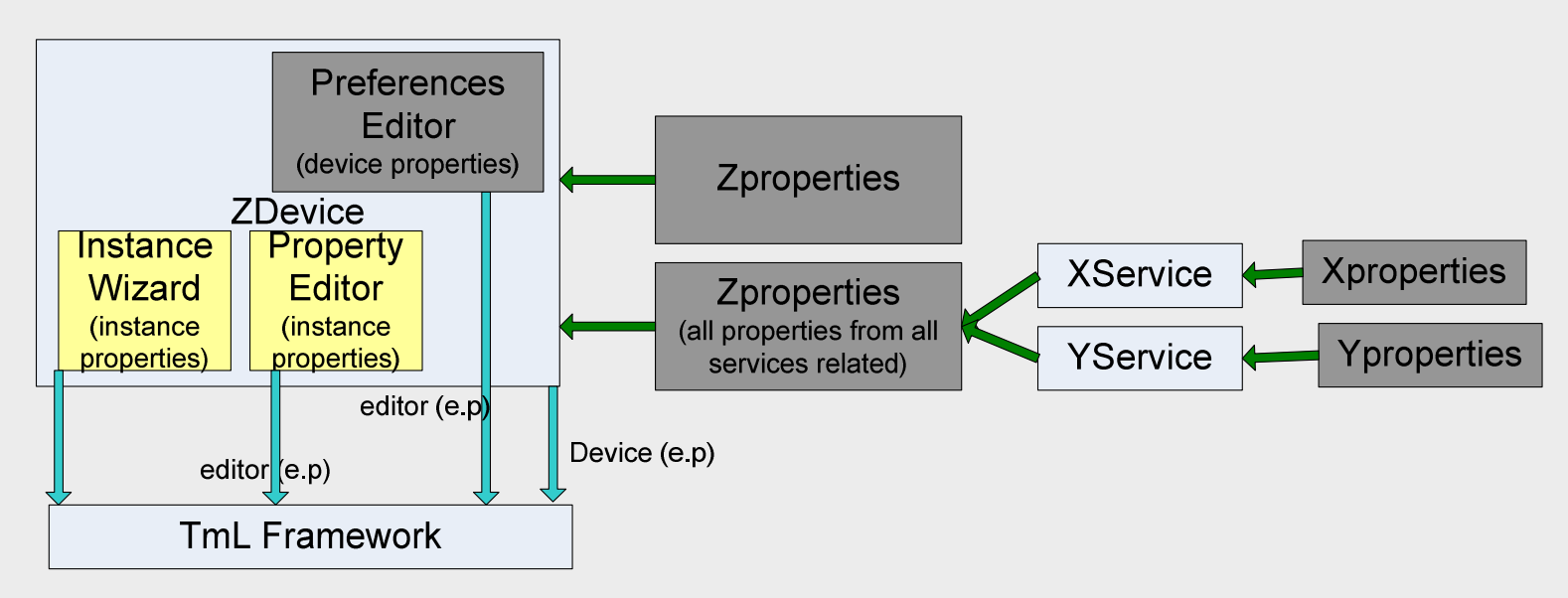

- $\Box$  Preferences editor changes properties related to device (every instance uses the same properties defined here). (binary path, command line, etc)
- **Q** Property Editor changes properties related to instance
- $\Box$  Instance wizards allow user edit properties related to that instance.<br>(host port etc.) (host , port,etc )
- $\Box$ This mechanism is still under implementation
- Cons: Two similar devices should rewrite the services definitions if they  $\Box$  Cons: Two similar devices should rewrite the services definitions if they have only small differences ( for instance: properties values )

# Changes proposed Architecture

Zdevice and Ydevice are AlphaDevices with few customizations

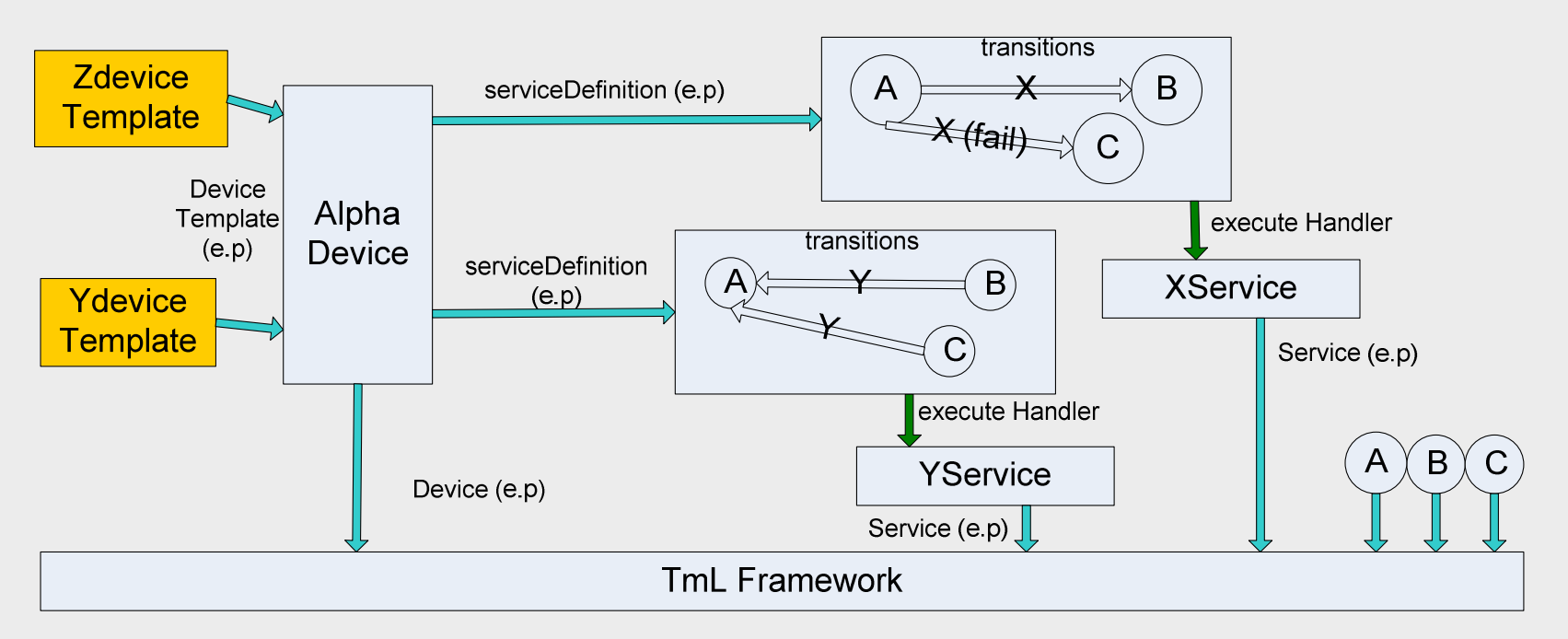

- □ Templates are devices very similar and each one has a set of properties associated.
- For instance: QEmuARM and QEmuReact are Templates and QEmu<br>is a Device is a Device
- QEmuARM and QEmuReact sharing the same transitions, services<br>and some common properties from QEmu, but they can specialize and some common properties from QEmu, but they can specialize other properties necessary.

# New Properties Mechanism

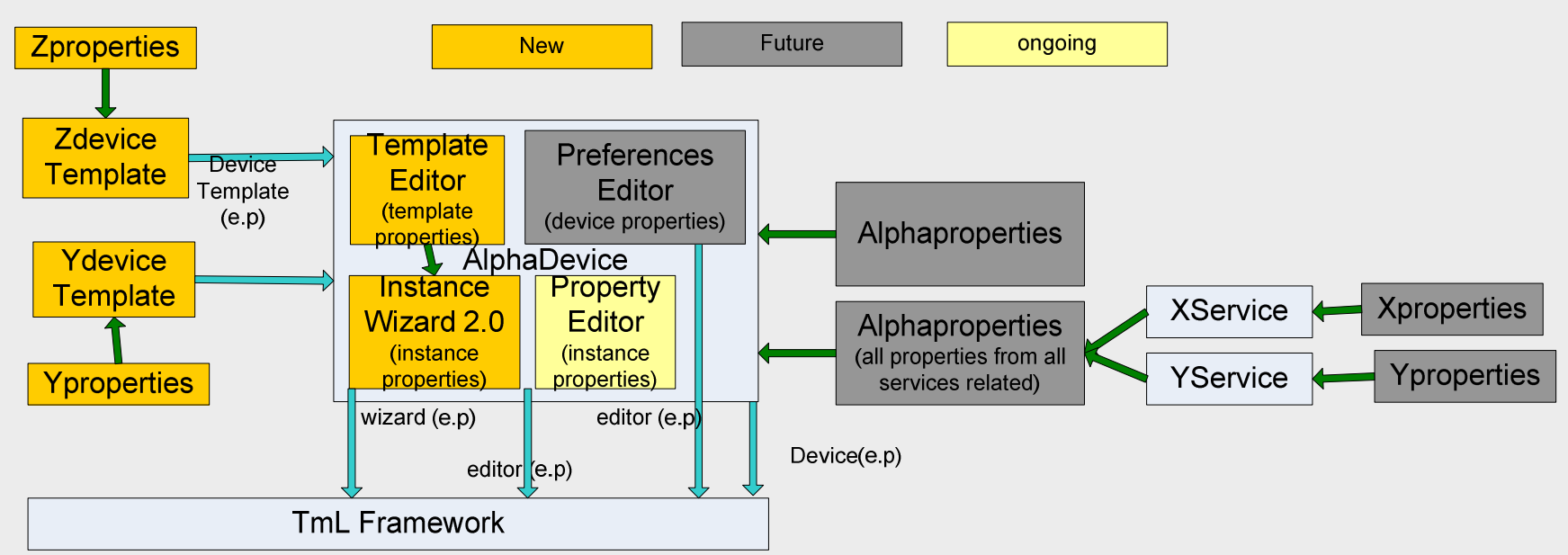

- ◻ Each template could have a set of properties editable using a Template Editor from the Device Plugin
- The wizard find the templates ( using the extension points) and allow the user<br>select with template he wants to create an instance ❏ select with template he wants to create an instance.
- $\Box$  All properties related to template are copy into the instance and could be used by Device as parameter to start the emulator for instance. These properties could be read-only or not.
- ◻ QEmuARM and QEmuReact could contains the image files and properties as path and command line
- $\Box$  QEmu uses that properties when creates an instance and the launcher service service  $\Box$ search for path and command line when start was called.

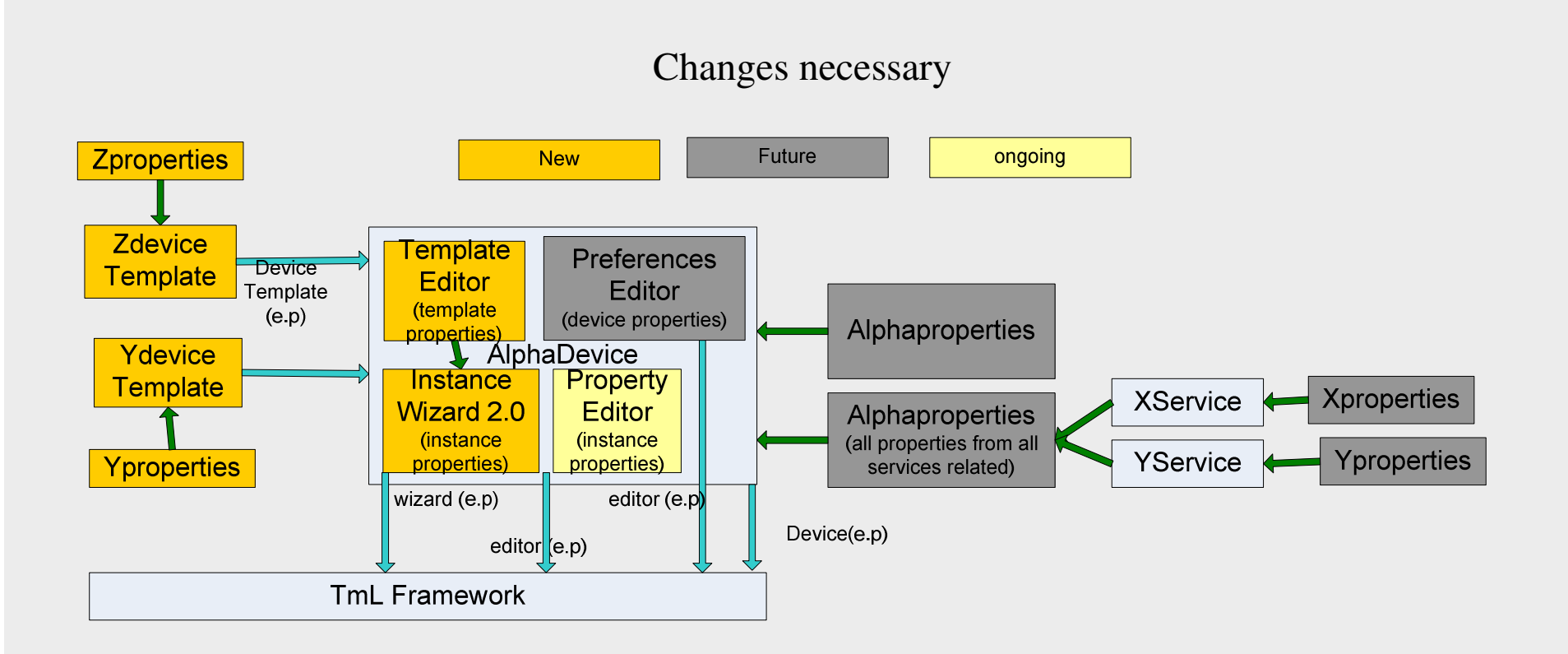

- **□** Extension points to Device Template
- $\Box$ Template Editor
- $\Box$  If there are no Templates, use the current wizard
- $\Box$  Else , Create a new Default Instance Wizard that allows the user select template and copy all properties into the instance.